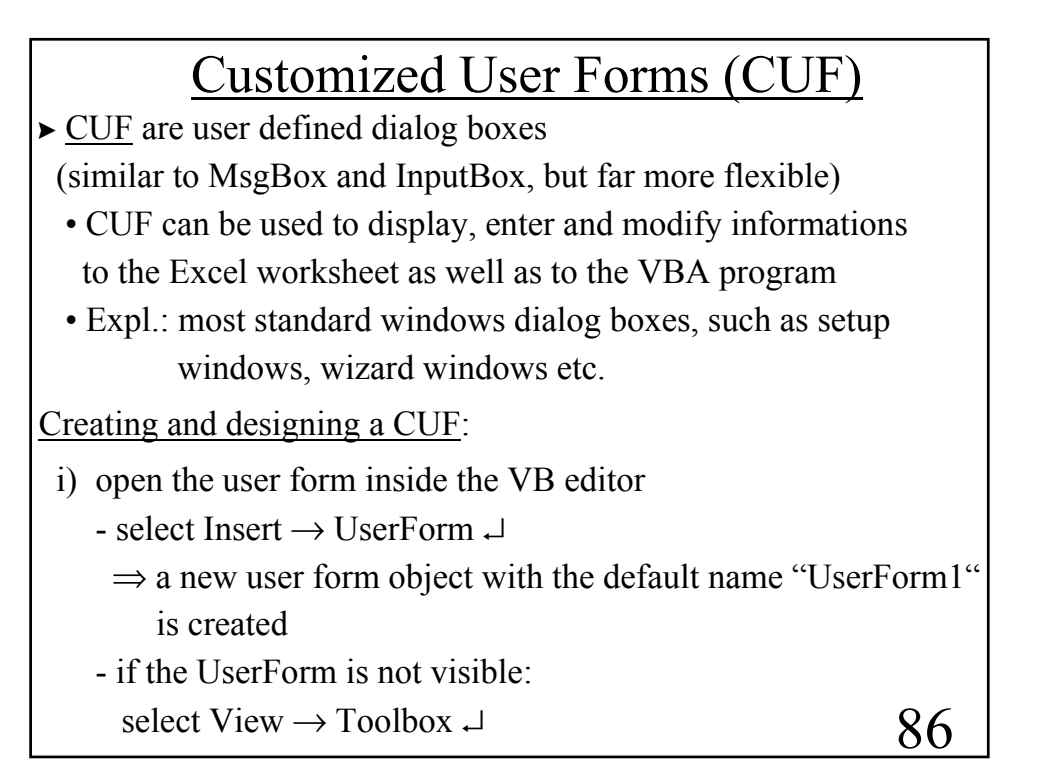

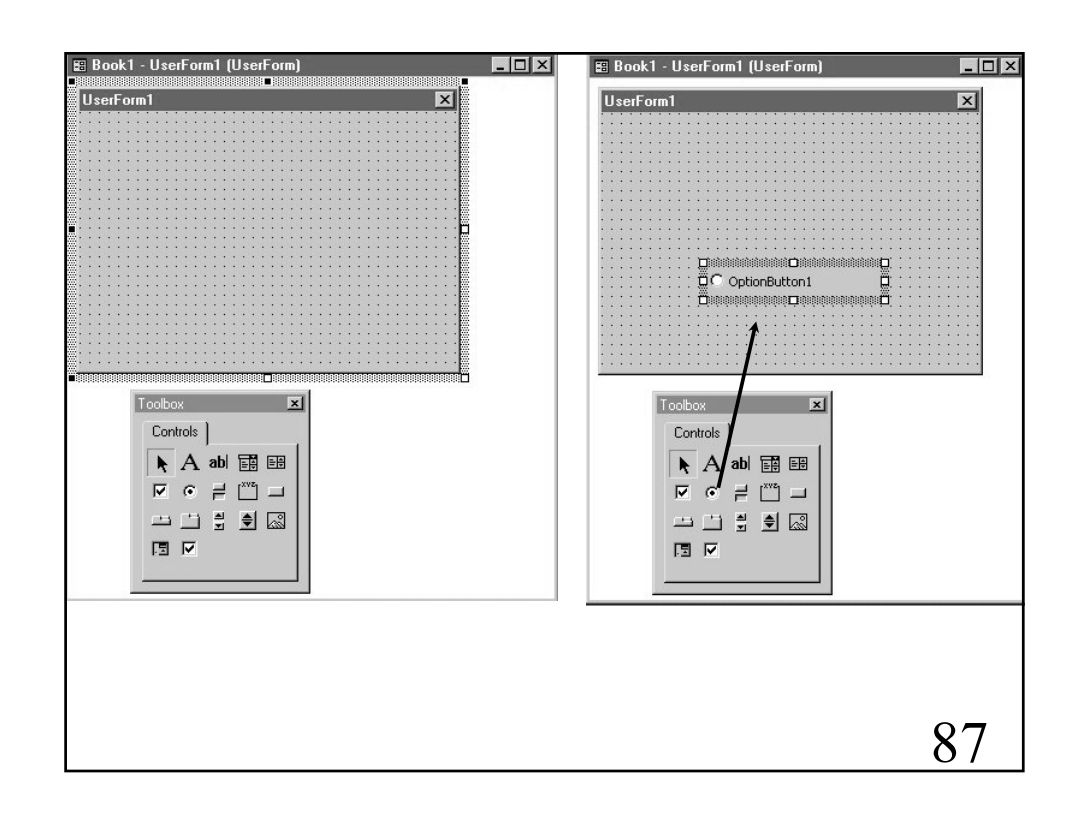

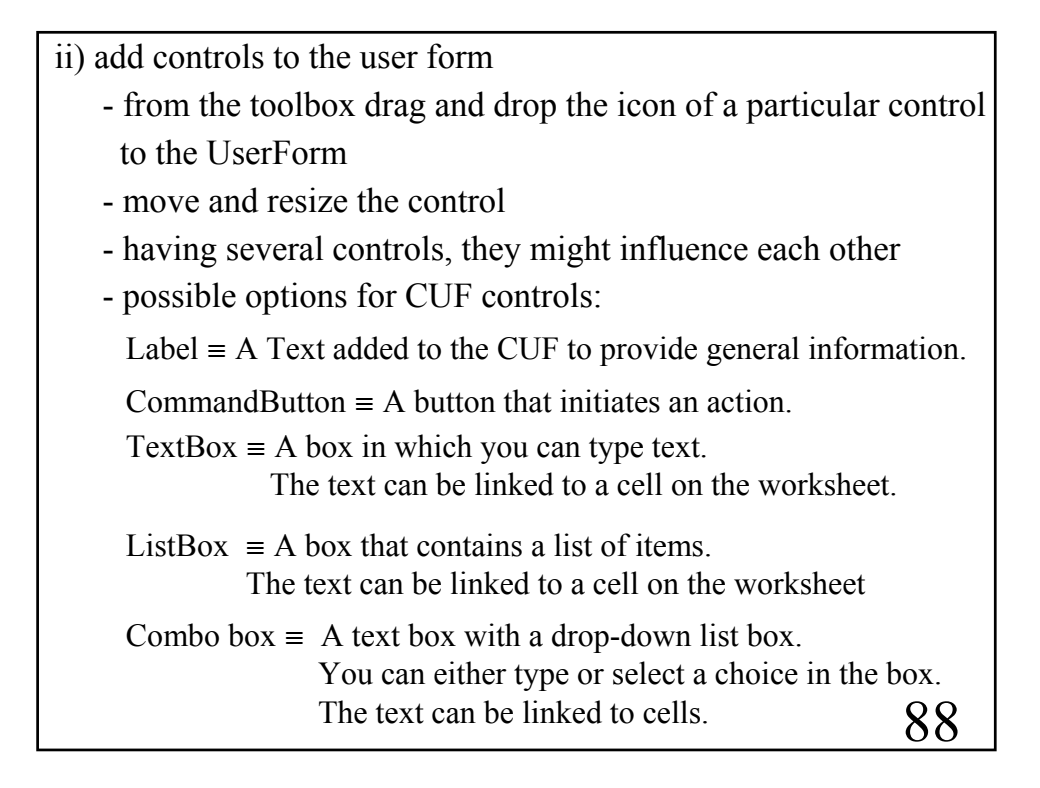

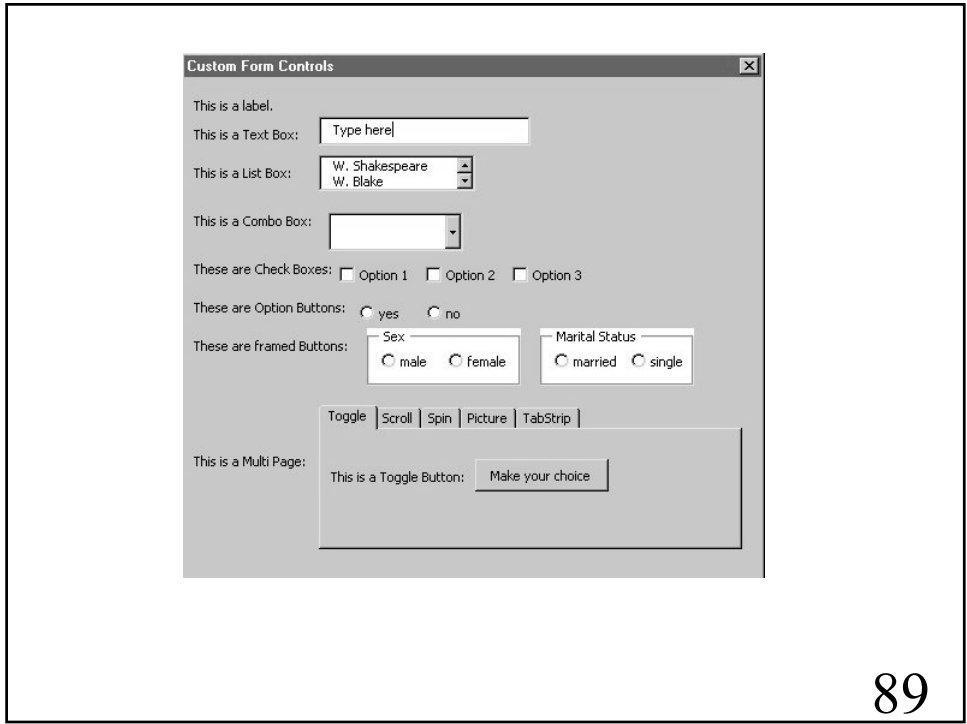

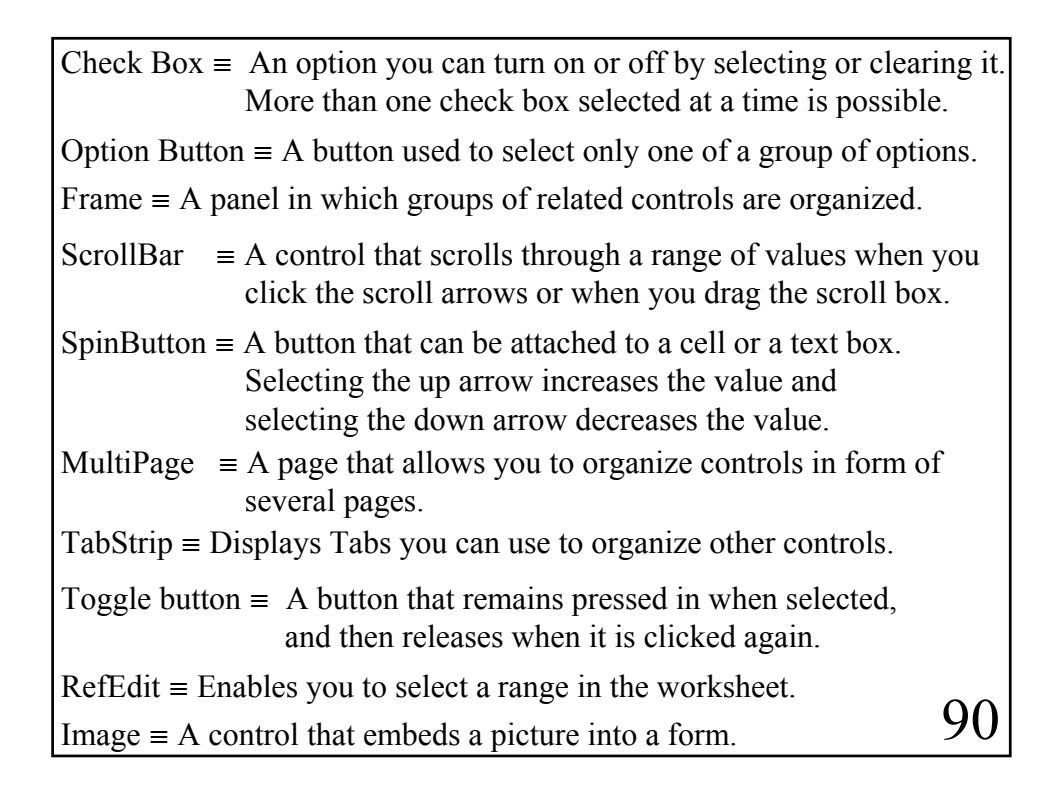

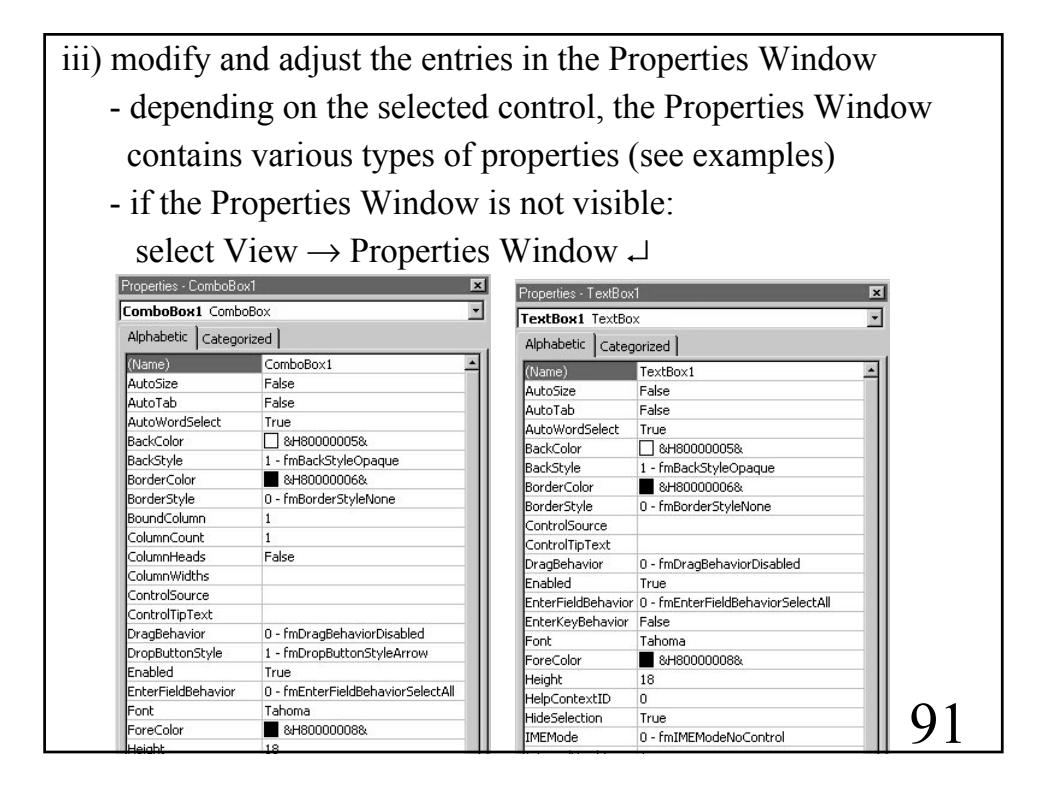

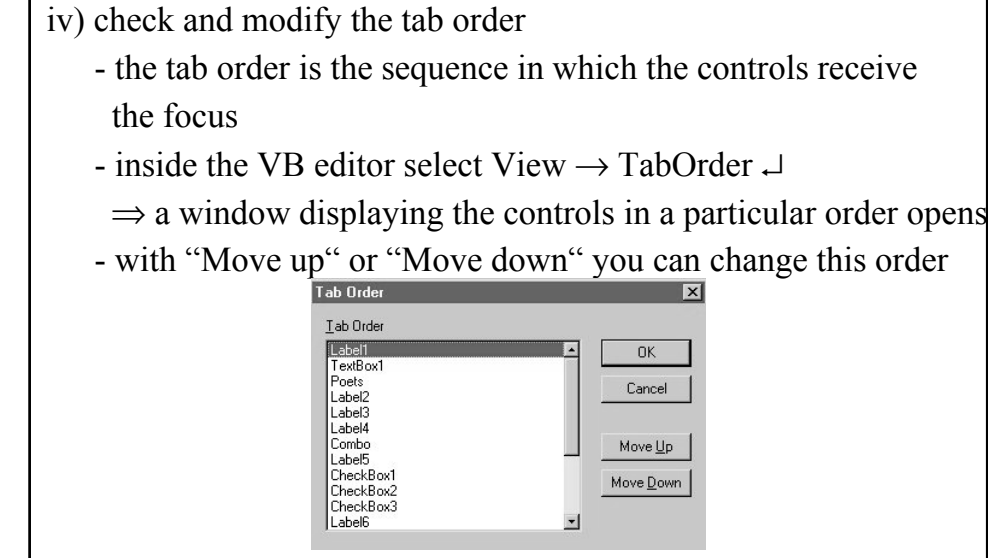

v) adjust the VBA-code to your needs

- inside the VB editor select View  $\rightarrow$  Code  $\rightarrow$
- program now the code according to your needs

92

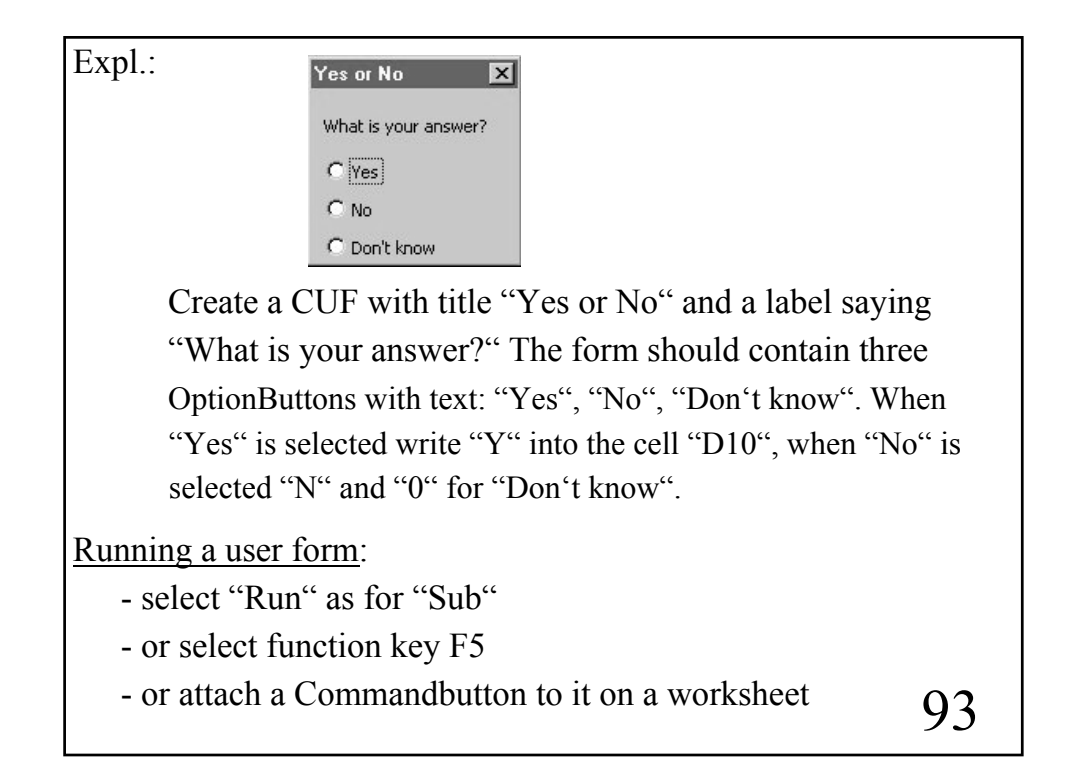

- open a user form
- add a label with text "What is your answer?"
- add three OptionButtons with specified test
- change the caption in the UserForm Properties Window to "Yes or No"
- view the code of the UserForm, it will say
- Private Sub UserForm\_Click()

## End Sub

- · "private" means the procedure can only be used in the current workbook
- 94 · "Click" indicates which event will run this code (in the Code window there is a ListBox which offers other possibilities, such as "DblClick", etc.)

```
Private Sub UserForm_Click()
  End Sub
      If OptionButton1.Value Then
          Range("D10"). Value = "Y"
      ElseIf OptionButton2.Value Then
          Range("D10"). Value = "N"
      ElseIf OptionButton3.Value Then
          Range("D10"). Value = 0
      End If
 · OptionButton1, OptionButton2, OptionButton3 are the names of
   the OptionButtons. Depending on whether the Option is selected
- complete the code as follows
```
or not they are returned as "True" or "False", respectively. 95